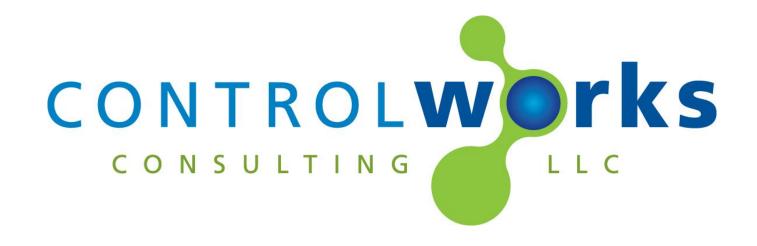

# Goldline Pool Control v2 Module Application Guide

### **Description**

This module allows a Crestron 2-series or 3-series processor to control a Goldline Controls Aqua Logic PS Model (rev 2.2 or later) or Pro Logic PS Model pool controller. The module provides direct emulation of the Goldline Controller interface, including LCD feedback and menu functionality.

## **Supported Processors**

This module is supported on any 2-series processor with an available com port.

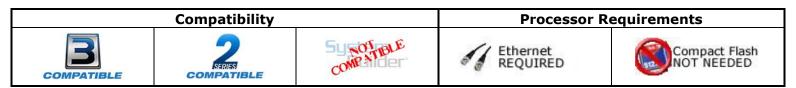

Goldline Pool Control v2 Telephone: (+1)440-449-1100

## **Serial Cable Pinout**

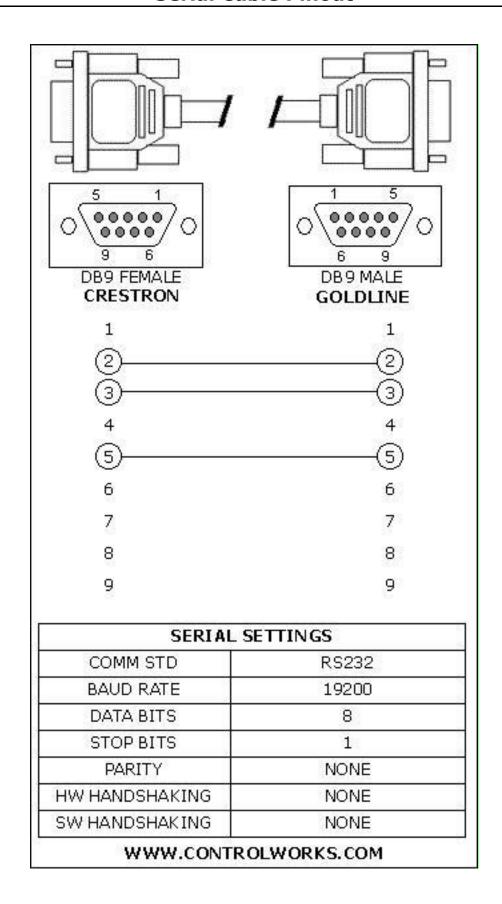

## **Module Application**

This module can communicate with the Goldline Aqua Logic PS and Pro Logic PS models of pool controller through the Goldline AQ-CO-SERIAL Home Automation Interface Module. If using an Aqua Logic PS control, software rev 2.2 or later is required. The module provides direct emulation of the control by sending key presses and receiving Display and LED status in return.

Controller emulation extends to menu functionality and press/hold functionality so that when adjusting setpoints, etc the + and - menu buttons will begin to scroll through values if held.

This module also allows the display blinking (e.g. the blinking colon in the time display, or the blinking of characters when changing settings) to be enabled or disabled as desired. Since the blinking occurs once/second, it may be desirable to disable it to prevent Cresnet traffic. LED blinking is always enabled.

## **Signal And Parameter Descriptions**

Bracketed signals such as "[signal\_name]" are optional signals

## **DIGITAL INPUTS**

| pool_blink_toggle      | Pulse to toggle the blinking functionality for the LCD |
|------------------------|--------------------------------------------------------|
| 53                     | display.                                               |
| pool_key_right         | · · · · · · · · · · · · · · · · · · ·                  |
| pool_key_menu          |                                                        |
| pool_key_left          |                                                        |
| pool_key_minus         |                                                        |
| pool_key_plus          |                                                        |
| pool_key_on-off        |                                                        |
| pool_key_pool          |                                                        |
| pool_key_filter        |                                                        |
| pool_key_lights        |                                                        |
| pool_key_aux1-aux14    |                                                        |
| pool_key_valve3-valve4 |                                                        |
| pool_key_heater1       |                                                        |
| pool_key_superchlor    |                                                        |
| pool_key_unlock        |                                                        |
| p-0-1.0/_000           | Menu-Locked" to unlock config menu.                    |
|                        |                                                        |

#### **ANALOG INPUTS**

This module does not utilize any analog inputs.

#### **SERIAL INPUTS**

goldline\_rx\$ .......Serial return string from the Goldline Controller.

## **DIGITAL OUTPUTS**

| pool_blink_ena                         | Latches high to indicate when a blinking display is  |
|----------------------------------------|------------------------------------------------------|
|                                        | enabled.                                             |
| pool_led_system_off - pool_led_service | Feedback from corresponding Goldline Pool Controller |
|                                        | LED.                                                 |

#### **ANALOG OUTPUTS**

This module does not utilize any analog outputs.

#### **SERIAL OUTPUTS**

| goldline tx\$ | Serial send string to the Goldline Controller.           |
|---------------|----------------------------------------------------------|
| <del>-</del>  | First line of Goldline Pool controller display feedback. |
|               | Second line of Goldline Pool controller display          |
| , = , ,= ,    | feedback.                                                |

#### **PARAMETERS**

This module does not utilize any parameters.

## Support

This module is supported by ControlWorks Consulting, LLC. Should you need support for this module please email support@controlworks.com or call us at 440-449-1100. ControlWorks normal office hours are 9 AM to 5 PM Eastern, Monday through Friday, excluding holidays.

Before calling for support, please ensure that you have loaded and tested operation using the included demonstration program and touchpanel(s) to ensure that you understand the correct operation of the module. It may be difficult for ControlWorks to provide support until the demonstration program is loaded.

Updates, when available, are automatically distributed via Email notification to the address entered when the module was purchased. In addition, updates may be obtained using your username and password at <a href="https://www.controlworks.com/Customers/Login.aspx">https://www.controlworks.com/Customers/Login.aspx</a>.

## **Distribution Package Contents**

The distribution package for this module should include:

| goldline_pool_control_v2.umc       | Crestron User Module for Emulation of control functions |
|------------------------------------|---------------------------------------------------------|
| goldline pool control v2.usp       | SIMPL+ file used within the pool control module         |
| goldline pool control v2.ush       | SIMPL+ header file                                      |
| goldline_pool_control_tps12_v2.vtp | Demo touchpanel for TPS12 touchpanel                    |
| goldline_pool_control_demo_v2.smw  | Demo program for MC3 processor                          |
| goldline_pool_control_help_v2.pdf  | Help file Goldline module                               |

## **Revision History**

V2 bob@controlworks.com 2013.10.23

Updated SIMPL+ gatherbylength to removebylength for 3 Series

V1 bob@controlworks.com 2008.03.24 Initial release

## **Development Environment**

This version of the module was developed on the following hardware and software. Different versions of hardware or software may or may not operate properly. If you have questions, please contact us.

| Hardware                    | Firmware Version        |
|-----------------------------|-------------------------|
| Crestron PRO2 Processor     | 3.155.1240              |
| Crestron TPS-12             | 3.001.0022              |
|                             |                         |
| Software                    | <b>Software Version</b> |
| Crestron SIMPL Windows      | 2.08.44                 |
| Crestron Vision Tools Pro-e | 3.7.2.8                 |
| Crestron Database           | 19.06.003               |
| Crestron Symbol Library     | 531                     |
| Crestron Device Library     | 531                     |
|                             |                         |
|                             |                         |

## **ControlWorks Consulting, LLC Module License Agreement**

#### **Definitions:**

ControlWorks, We, and Us refer to ControlWorks Consulting, LLC, with headquarters located at 701 Beta Drive, Suite 22 Mayfield Village, Ohio 44143-2330. You and Dealer refer to the entity purchasing the module. Client and End User refer to the person or entity for whom the Crestron hardware is being installed and/or will utilize the installed system. System refers to all components described herein as well as other components, services, or utilities required to achieve the functionality described herein. Module refers to files required to implement the functionality provided by the module and may include source files with extensions such as UMC, USP, SMW and VTP. Demo Program refers to a group of files used to demonstrate the capabilities of the Module, for example a SIMPL Windows program and VisionTools Touchpanel file(s) illustrating the use of the Module but not including the Module. Software refers to the Module and the Demo Program.

#### **Disclaimer of Warranties**

ControlWorks Consulting, LLC software is licensed to You as is. You, the consumer, bear the entire risk relating to the quality and performance of the Software. In no event will ControlWorks Consulting, LLC be liable for direct, incidental or consequential damages resulting from any defect in the Software, even if ControlWorks Consulting, LLC had reason to know of the possibility of such damage. If the Software proves to have defects, You and not Us must assume the cost of any necessary service or repair resulting from such defects.

#### **Provision of Support**

We provide limited levels of technical support only for the most recent version of the Module as determined by Us. We do not provide support for previous version of the module, modifications to the module not made by Us, to persons who have not purchased the module from Us. In addition, we may decline to provide support if the Demo Program has not been utilized. We may withdraw a module from sale and discontinue providing support at any time and for any reason, including, for example, if the equipment for which the Module is written is discontinued or substantially modified. The remainder of your rights and obligations pursuant to this license will not be affected should ControlWorks discontinue support for a module.

#### **Modification of Software**

You may not decrypt (if encrypted), reverse engineer, modify, translate, disassemble, or de-compile the Module in whole or part. You may modify the Demo Program. In no event will ControlWorks Consulting, LLC be liable for direct, incidental or consequential damages resulting from You modifying the Software in any manner.

#### **Indemnification/Hold Harmless**

ControlWorks, in its sole and absolute discretion may refuse to provide support for the application of the Module in such a manner that We feel has the potential for property damage, or physical injury to any person. Dealer shall indemnify and hold harmless ControlWorks Consulting LLC, its employees, agents, and owners from any and all liability, including direct, indirect, and consequential damages, including but not limited to personal injury, property damage, or lost profits which may result from the operation of a program containing a ControlWorks Consulting, LLC Module or any component thereof.

#### **License Grant**

Software authored by ControlWorks remains the property of ControlWorks. ControlWorks grants You the non-exclusive, non-transferable, perpetual license to use the Software authored by ControlWorks as a component of Systems programmed by You. This Software is the intellectual property of ControlWorks Consulting, LLC and is protected by law, including United States and International copyright laws. This Software and the accompanying license may not be transferred, resold, or assigned to other persons, organizations or other Crestron Dealers via any means.

## The use of this software indicates acceptance of the terms of this agreement.

Copyright (C) 2015 ControlWorks Consulting, LLC All Rights Reserved – Use Subject to License. US Government Restricted Rights. Use, duplication or disclosure by the Government is subject to restrictions set forth in subparagraphs (a)-(d) of FAR 52.227-19.

Goldline Pool Control v2
Telephone: (+1)440-449-1100